\* 2017 年 2 月改訂 (第 5 版)

 機械器具(7) 内臓機能代用器 高度管理医療機器 体外循環用血液学的パラメータモニタ 70526000

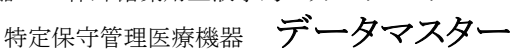

# 【警告】

 本品は保護等級:IPX1 を満足しているが、その規格以上 の量の液体がかかると装置内部に液体が浸入し、作動停 止に至るおそれがあるので注意すること。[電気部品に液 体がかかると、故障発生のおそれがある。

# 【禁忌・禁止】

- 〈併用医療機器〉「相互作用の項参照」
- 可燃性麻酔薬(爆発性雰囲気)のそばで本品を使用しない こと。[爆発・火災が発生するおそれがある。]
- 【形状・構造及び原理等】

#### 1. 併用可能な医療機器

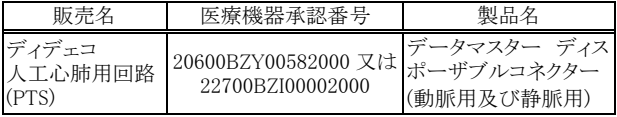

#### 2. 形状、構造

本品は以下の構成品により、構成されている。

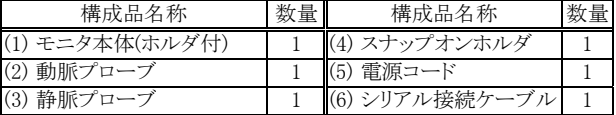

1) 本体

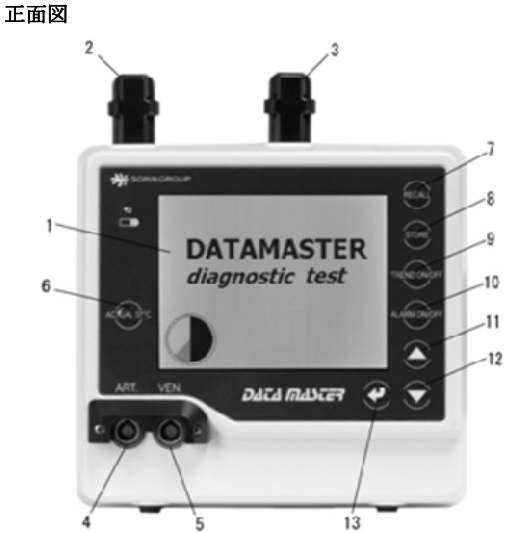

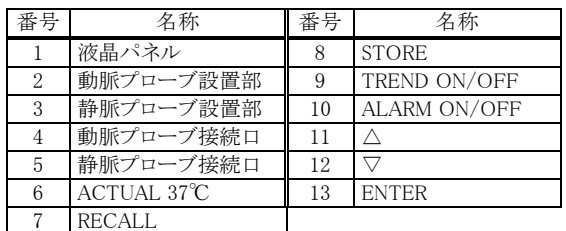

背面図

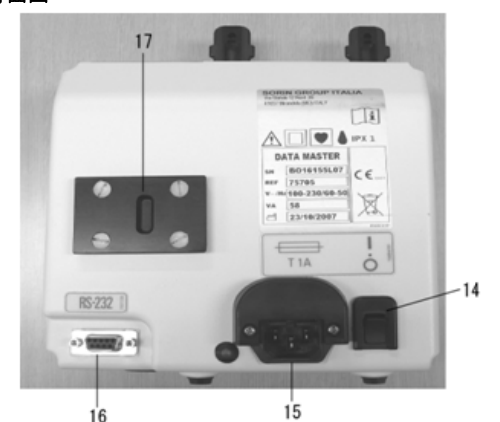

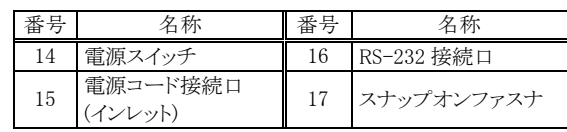

2) 動脈プローブ

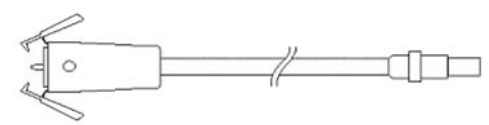

3) 静脈プローブ

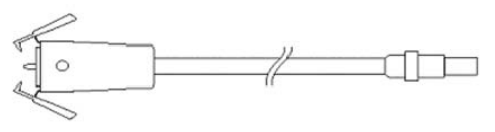

#### [仕様]

測定可能流量範囲: 4~8L/分 動脈プローブの測定範囲<br>酸素分圧: 6.6へ  $6.6 \sim 52.8$ kPa  $(50 \sim 400$ mmHg) 血液温度: 10~45℃ (50~113ºF) 静脈プローブの測定範囲 酸素飽和度: 40~100% ヘマトクリット値: 15~50%

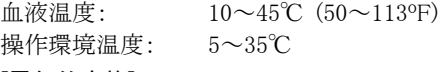

#### [電気的定格] 外部雷源の坦今

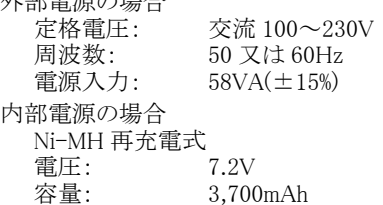

#### [機器の分類]

電撃に対する保護の形式による分類:クラスⅡ機器/内部電 源機器

電撃に対する保護の程度による装着部の分類:CF 形装着部 水の有害な浸入又は微粒子状物質の有害な侵入に対する保 護の程度の分類:IPX1

# 本製品には取扱説明書があるので、必ず確認すること。

- 3. 作動原理
- 1) 酸素飽和度及びヘマトクリット値 本品は、赤色光及び赤外線を発振する二重波長の酸素濃 度モニタで、全血からの光の反射率を測定して、静脈中の 酸素飽和度とヘマトクリット値を表示する。
- 2) 酸素分圧

別に供給されるディスポーザブルコネクタに装着された 2 つの電極で構成されたセルに本品から電圧を印加して、 酸素分圧を測定する。

3) 温度

動脈温度及び静脈温度はプローブに内蔵されたサーミス タを用いて温度を測定する。

本品は EMC 規格 JIS T 0601-1-2:2012 に適合する。

#### 【使用目的又は効果】

人工心肺装置を用いて体外循環を行う際に、循環血液中の 酸素分圧、酸素飽和度、ヘマトクリット値及び血液温度を測定 し表示するとともに各項目の経時的傾向を見る。

### 【使用方法等】

- 1. 設置
- 1) 本体の取付け

スナップオンホルダを人工心肺装置のマスト等に挟み、ノブ を回して締め付けて、モニタ本体後部のスナップオンファス ナをホルダに合わせ、本体をスライドさせて固定する。

- 2) 電源コードの接続 医用電源に接続して使用する場合は、電源コードを本体 及び医用電源に接続する。内部電源(バッテリー)のみで使 用する場合は不要である。
- 3) プローブの接続
	- (1) 動脈プローブの赤いプラグはモニタ本体正面の赤のソ ケット「ART.」に、静脈プローブの青いプラグはモニタ 本体裏面の青のソケット「VEN.」それぞれに接続する。
	- (2) 本機器とは別に供給される新しいデータマスター動脈 用コネクタを開封し、動脈プローブに接続する。なお、 データマスター動脈用コネクタの取り扱いは、清潔操 作によって行う。
- (3) 静脈プローブをモニタ本体上面の静脈プローブ設置 部に接続する。
- 4) 電源を入れる モニタ本体裏面の電源スイッチを ON にすると、キャリブ レーションが始まる。内部電源のみで使用している場合は、 バッテリー残量が十分にあることを確認する。
- 5) データマスター動脈用コネクタ及び静脈用コネクタへの 接続
- (1) キャリブレーション終了後、データマスター動脈用コネ クタは動脈プローブから一旦外し、体外循環回路に組 み込む。データマスター静脈用コネクタは、あらかじめ 体外循環回路に組み込んでおく。
- (2) 動脈プローブ及び静脈プローブを、体外循環回路の データマスター動脈用コネクタ及び静脈用コネクタそ れぞれに接続する。
- 6) シリアル接続ケーブルの接続 (「スタッカート・データ管 理システム(DMS)ソフトウェア」又は「CONNECT」が搭載 されている機器にデータ送信をする場合)

RS-232 接続口にシリアル接続ケーブルを接続し、反対側 を「スタッカート・データ管理システム(DMS)ソフトウェア」又 は「CONNECT」が搭載されている機器に接続する。常に、 シリアル接続によるデータ出力が行われる状態となる。

- 2. 使用前の準備
- 1) 大気圧の設定
	- (1) メニュー画面より「▽」/「△」キーで[Barom.]を選択し たのち、「ENTER」キーで決定して、大気圧設定画面を 表示させる。
	- (2) 「▽」/「△」キーで[Reference]を選択したのち、 「ENTER」キーで決定して、入力モードにする。
	- (3) 参照機器による気圧測定値を、「▽」/「△」キーを用 いて入力して、「ENTER」キーで確定する。
	- (4) 「▽」/「△」キーで[Exit]を選択したのち、「ENTER」 キーで決定して、メニュー画面に戻る。
	- ※ 参照可能な測定値がない場合は省略する。
- 2) トレンドグラフ表示項目の設定
- (1) メニュー画面より「▽」/「△」キーで[Trends]を選択し たのち、「ENTER」キーで決定してトレンドグラフ表示項 目設定画面を表示させる。
- (2) 「▽」/「△」キーで[Venous trend]、[Arterial trend]及 び[Start trends]から設定したい項目を選択したのち、 「ENTER」キーで決定して、設定モードにする。
- (3) [Venous trend]表示項目設定
- a) 「▽」/「△」キーで[Sat%]、[Hct%]及び[Temp.]からグ ラフ表示させたいパラメータを選択したのち、 「ENTER」キーで確定して、前画面へ戻る。
- b) 他の項目を設定する場合は、(2)へ戻って設定を続ける。
- (4) [Arterial trend]表示項目設定
	- a) 「▽」/「△」キーで[pO2]、[Temp.]からグラフ表示さ せたいパラメータを選択したのち、「ENTER」キーで 確定して、前画面へ戻る。
- b) 他の項目を設定する場合は、(2)へ戻って設定を続ける。
- (5) [Start trends]表示項目設定
	- a) 「▽」/「△」キーでトレンド機能の[ON]又は[OFF]を 選択したのち、「ENTER」キーで確定して、前画面へ 戻る。
- b) 他の項目を設定する場合は、(2)へ戻って設定を続ける。
- (6) 各項目の設定が終了したら「▽」/「△」キーで[Exit]を 選択したのち、「ENTER」キーで決定して、メニュー画 面に戻る。
- ※ 変更の必要がない場合(前回使用時と同じ設定の場 合)は、必要のない項目又はすべての項目の設定を省 略できる。
- 3) セットアップ項目の設定
	- (1) メニュー画面より「▽」/「△」キーで[Set-Up]を選択し たのち、「ENTER」キーで決定して、セットアップ画面を 表示させる。
	- (2) 「▽」/「△」キーで[Contrast]、[Units]、[Language]から 設定したい項目を選択したのち、「ENTER」キーで決定 して、設定モードに入る。
	- (3) [Contrast]設定
	- a) 「▽」/「△」キーでコントラストを調整したのち、最も 見やすい状態となったところで「ENTER」キーを押し て確定したのち、前画面へ戻る。
	- b) 他の項目を設定する場合は、(2)へ戻って設定を続ける。
	- (4) [Units]表示項目設定
	- a) 「▽」/「△」キーで「Atm. pressure]、「pO<sub>2</sub>]及び [Temperature]から表示単位を変更させたいパラメー タを選択したのち、「ENTER」キーを押して設定モー ドに入る
	- b) [Atm. pressure]の単位を[mmHg]又は[mBar]から、 [pO<sub>2</sub>]の単位を[mmHg]又は[kPa]から、[Temperature]の 単位を[℃]又は[゜F]から、それぞれ「▽」/「△」キー 選択したのち、「ENTER」キーを押して確定する。
	- c) 他の項目を設定する場合は、(2)へ戻って設定を続ける。
- (5) [Language]設定
- a) 「▽」/「△」キーで[English]、[Italian]、[French]、 [German]、[Danish]、[Swedish]及び[Dutch]から、表 示に使用する言語を選択したのち、「ENTER」キーを 押して確定する。
- b) 他の項目を設定する場合は、(2)へ戻って設定を続ける。
- (6) 各項目の設定が終了したら「▽」/「△」キーで[Exit]を 選択したのち、「ENTER」キーで決定して、メニュー画 面に戻る。
- ※ 変更の必要がない場合(前回使用時と同じ設定の場 合)は、必要のない項目又はすべての項目の設定を省 略できる。
- 4) 警報値の設定
	- (1) メニュー画面より「▽」/「△」キーで[Alarms]を選択し たのち、「ENTER」キーで決定して、警報値設定画面を 表示させる。
	- (2)  $\lceil \nabla \rfloor / \lceil \Delta \rfloor$ キーで[pO<sub>2</sub> min]、[pO<sub>2</sub> max]、[Sat% min]、 [Hct% min.]、[Hct% max.]、[Art. Temp. max.]、[Ven. Temp. min.]及び[Ven. Temp. max.]から、設定したい項 目を選択したのち、「ENTER」キーで決定して、設定 モードに入る。
	- (3) 各項目の警報値を「▽」/「△」キーを用いて入力した のち、「ENTER」キーを押して確定する。
	- (4) 各項目の設定が終了したら「▽」/「△」キーで[Exit]を選 択、「ENTER」キーで決定して、メニュー画面に戻る。
	- ※ 変更の必要がない場合(前回使用時と同じ設定の場 合)は、必要のない項目又はすべての項目の設定を省 略できる。
- 5) 日時の設定
	- (1) メニュー画面より「▽」/「△」キーで[Time/Date]を選 択したのち、「ENTER」キーで決定して、日時設定画面 を表示させる。
	- (2) 「▽」/「△」キーで[Hours]、[Minutes]、[Day]、[Month] 及び[Year]から設定したい項目を選択したのち、 「ENTER」キーで決定して、設定モードに入る。
	- (3) 各項目で正しい日付及び時間を「▽」/「△」キーを用 いて入力したのち、「ENTER」キーを押して確定する。
	- (4) 「▽」/「△」キーで[Exit]を選択したのち、「ENTER」 キーで決定して、メニュー画面に戻る。
	- ※ 変更の必要がない場合(前回使用時と同じ設定の場 合)は、必要のない項目又はすべての項目の設定を省 略できる。
- 3. 使用中の操作
- 1) 参照値の入力

体外循環開始後、以下の手順で臨床化学検査機器による 酸素飽和度及びヘマトクリットの測定値を参照値として入 力する。

- (1) 静脈血のサンプル採取を行い、同時にモニタ画面(測 定値表示)より[STORE]キーを押して、パラメータを保存 する。臨床化学検査機器のデータが得られたら、 [RECALL]キーを押して、参照値入力モードにする。最 初に[Sat]の参照値の入力が可能になる。
- (2) 「▽」/「△」キーで[Sat]に臨床化学検査機器による酸 素飽和度値を入力し、「ENTER」キーで確定する。次に [Hct]の参照値の入力が可能になる。
- (3) 「▽」/「△」キーで[Hct]に臨床化学検査機器によるヘ マトクリット値を入力し、「ENTER」キーで確定する。通 常のモニタ画面(測定値表示)に戻る。
- ※ 参照可能な測定値がない場合は省略する。

2) モニタ画面の切替え

必要に応じ、[TREND ON/OFF]キーにより、測定値のみ の表示と、測定値及びトレンドグラフの表示との切り替えを 行う。トレンドグラフ表示項目の設定で[Start trends]の設定 が[OFF]の場合、データのないグラフが表示される。 また、以下の手順によりグラフのデータをリセットして、新た

- に測定値の経時的変化を記録及び表示することができる。 (1) モニタ画面より「ENTER」キーを押して、メニュー画面を
- 表示させる。
- (2) メニュー画面より「▽」/「△」キーで[TRENDS]を選択し たのち、「ENTER」キーで決定して、トレンドグラフ表示 項目設定画面を表示させる。
- (3) 「▽」/「△」キーで[Restart trends]を選択したのち、 「ENTER」キーで決定して、設定モードに入る。
- (4) 各項目の設定が終了したら、「▽」/「△」キーで[Exit]を 選択したのち、「ENTER」キーで決定して、メニュー画面 に戻る。
- (5) メニュー画面より「▽」/「△」キーで[MONITOR]を選 択したのち、「ENTER」キーで決定して、モニタ画面に 戻る。
- 3) 警報音の停止
- (1) 各項目の測定値が、前述、「2.使用前の準備」の「4) 警報値の設定」において設定した警報値を超えると警 報音が鳴る。警報音の停止は、[ALARM ON/OFF] キーにより行う。 警報音は OFF に設定された 2 分後に自動的に ON に なる。必要に応じ、前述の「2.使用前の準備」の「4 )警 報値の設定に従い、警報値の再設定を行う。
- (2) 内部電源のみで使用している場合は、バッテリーの残 量が 10%以下になると警報音が鳴る。警報音の停止は、 [ALARM ON/OFF]キーにより行う。 引き続き使用する場合は、電源コードを本体及び医用 電源に接続する。
- 4. 使用後
- 1) 電源の遮断
	- 本体裏面の電源スイッチをオフにする。
- 2) プローブの取り外し

動脈プローブ及び静脈プローブを体外循環回路のデータ マスター動脈プローブ及び静脈用コネクタから取り外し、本 体上面の動脈プローブ及び静脈プローブ設置部に戻す。

3) バッテリーの充電 次回の使用に備え、電源コードを本体の電源コード接続 口(インレット)及び医用電源に接続してバッテリーを充電す る。充電の完了後、又は充電が不要な場合は、電源コード を本体の電源コード接続口(インレット)及び医用電源から 抜いておく。

#### [使用方法等に関連する使用上の注意]

1. 本品を使用するにあたり、以下の点に注意すること。

- 1) 医用電源からの電源供給にて、本品を使用することを推 奨する。[バッテリーが十分に充電されていない場合、使 用中に本品の動作が停止するおそれがある。]
- 2) 本品の設置及びケーブルの接続を行う際は、電源をオ フにして行うこと。
- 3) ケーブルの引き回しは、機器の移動又は操作者の移動 により捻れ又は踏付けが生じないようにすること。
- 4) 停電時にシステムを安全に操作するため、バッテリーが 完全に充電されており、且つ正常に動作することを確認 しておくこと。
- 5) 本品は、常時監視下で使用すること。警報等安全機能 は、操作を補助するための機能であり、操作者は常に装 置を注意深く監視すること。[患者に危険を及ぼすおそ れがある。]
- 6) 付属する電源コードのみを使用すること。[電気的安全性 及び電磁両立性を担保できないおそれがあるため。]
- 7) 本品で表示される数値は参考値として取り扱い、必要に 応じて、他の分析機器を用いた測定を行うこと。[各測定 値の経時的傾向を示すものであり、分析機器の代用品と なるものではないため。]
- 8) 本品に接続する電気機器は、IEC 60601-1 若しくは IEC 60950-1、又は技術的内容が一致した同等の規格に適 合していることを確認すること。[本品の電気的安全性を 担保できないおそれがある。]
- 9) 静脈プローブは本品に付属したものを使用すること。[本 体とのキャリブレーションが必要であるため。]
- 10) 動脈プローブ及び静脈プローブを直径が8cm以下になるよ う巻いたり、ねじ曲げないこと。[破損するおそれがある。]
- 11) 動脈プローブ及び静脈プローブを力任せに引っ張った り、先端部を傷つけることのないよう注意すること。[破損 するおそれがある。]
- 12) 本体の電源コードが外しにくくなる場所に本体を設置し ないこと。[本体における電源のすべての極からの切り離 し手段は、電源コードの取り外しのみであるため。]
- 2. 準備にあたり、以下の点に注意すること。
- 1) キャリブレーション終了後、電源の遮断を行わないこと。 [キャリブレーション結果が無効となり、本構成品が適切 に動作しないおそれがある。]
- 2) キャリブレーション中は、プローブを触ったり、動かさない こと。
- 3. 使用中は、以下の点に注意すること。
- 1) バッテリー動作中は、常に充電量をチェックすること。
- 2) 静脈血の測定値表示(酸素飽和度及び/又はヘマトクリット 値)が「0」の場合、プローブとコネクタとの接続を再確認して、 測定値表示が測定範囲内であることを確認すること。
- 3) 体外循環開始時及び終了時は、流量又は血液温度の 大きな変化によって、表示される数値が大きく変動するこ とがあるので、注意すること。
- 4) 動脈プローブ及び静脈プローブは、交換が必要なときを 除き、本体から取り外さないこと。
- 5) 本品の使用中は、動脈プローブ及び静脈プローブが体 外循環用血液学的パラメータモニタ測定セルへ確実に 接続されていることを確認すること。
- 6) 内蔵バッテリーのアラームがオンになった場合は、電源 コードを接続すること。[電力供給が不十分になり、動作 不良となるおそれがある。]
- 4. 使用後は、以下の点に注意すること。
- 1) 動脈プローブ及び静脈プローブの消毒を行う場合は、 液体への浸漬及び滅菌処理を行わないこと。[動脈プ ローブ及び静脈プローブが故障するおそれがある。]

# 【使用上の注意】

- 1. 重要な基本的注意
- 1) 衝撃が加えられた場合は、本品外観に異常が認められ ない場合でも、内部が破損し、本品が有する機能や性能 が得られないおそれがあるため、点検確認の上で使用 すること。
- 2) 放射線機器の管理区域内へは持ち込まないこと。当該 環境に本品を誤って持ち込んだ場合は、以降、使用しな いこと。[本品はこれらの環境での使用を想定していない。 これらの環境に持ち込むことにより、本品の誤動作、破 損及び経時的劣化を誘因となるおそれがある。]
- 3) 電源は医用電源のコンセントに単独で接続し、延長コー ドによる延長及び他の機器との併用は行わないこと。
- 4) 本医療機器を用いた体外循環回路の接続・使用に当 たっては、学会のガイドライン等、最新の情報を参考とす ること。
	- <参考> 日本心臓血管外科学会、日本胸部外科学会、 日本人工臓器学会、日本体外循環技術医学会、 日本医療器材工業会:人工心肺装置の標準的 接続方法およびそれに応じた安全教育等に関 するガイドライン
- 5) 本品の以下の部分と患者は、同時に触れないこと。[操 作者を通じて、患者が感電するおそれがある。]
	- コネクタの端子
	- ヒューズホルダの端子
	- 機器の内部
- 2. 相互作用(他の医薬品・医療機器等との併用に関すること)

#### [併用禁忌](併用しないこと) 医薬品・医療機器 の名称等 臨床症状·措置方法 機序·危険因子 可燃性麻酔薬 (爆発性雰囲気) 爆発・火災が発生するおそ れがある。 [措置]絶対に行わないこと。 爆発性雰囲気の付近 で本品の電源がオン になっていることによ り、相互作用が起こる ことがある。

#### [併用注意](併用に注意すること)

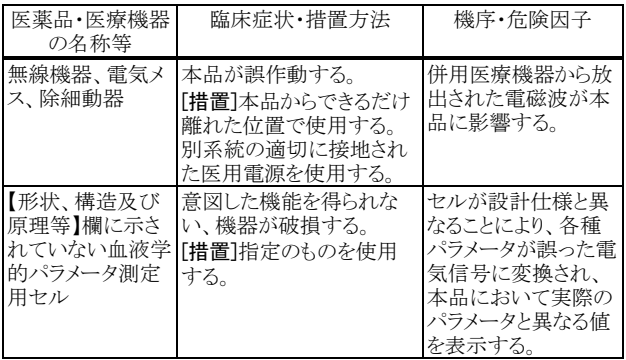

3. 不具合・有害事象

- 1) 重大な不具合・有害事象
	- ‐ 測定値の大きな変動 (誤差)

#### 【保管方法及び有効期間等】

#### 1. 耐用期間

指定の保守・点検及び定期交換部品、消耗品の交換を実施 した場合の耐用期間:5 年[自己認証による。]

2. 保管上の注意事項

本品を保管する際は、長期間、電源から切断された状態とし ないこと。[内蔵されたバッテリーが完全に放電し、次回使用 時に電源が入らず、本品が使用できなくなるおそれがある。]

# 【保守・点検に係る事項】

- 1. 使用者による保守点検事項
- 1) 保守・点検を行うときは、本機器の電源をオフにして、電 源コード及び他のケーブルを抜いてから行うこと。
- 2) 本装置を安全に使用するために、使用前及び使用後に、 装置及びアクセサリの清掃と消毒を行うこと。
	- 清掃を行うときは、水で湿らせた不織布以外は使用し ないこと。
	- 消毒を行うときは、医療用アルコール系の手指消毒剤 で湿らせた不織布以外は使用しないこと。
	- 清掃及び消毒時には、液体がハウジングに入らないよ う、注意すること。
	- 後部パネルのソケット内部を濡らさないこと[電源がオン の場合は、動作不良を起こすおそれがある。]
- 装置本体を液体に浸漬したり、滅菌処理を行わないこと。
- 動脈プローブに中脈プローブのセンサ部に汚れが ないか、確認すること。
- 3) 本装置の使用前に、バッテリーの充電状況を確認し、必 要に応じて再充電を行うこと。[停電、電源障害時等が発 生した際、バッテリーによる動作ができなくなるおそれが ある。]
- 2. 業者による保守点検事項
- 1) 性能を適切に維持するため、1 年に 1 度、認定された技 術者による保守点検を必ず受けること。
- 2) 定期交換部品及び消耗品の交換を行うこと。

# 【製造販売業者及び製造業者の氏名又は名称等】 LivaNova

Health innovation that matters

# 選任製造販売業者:リヴァノヴァ株式会社

電話番号:03-3595-7630 主たる設計を行う製造業者:Sorin Group Italia S.r.l. 国名:イタリア共和国